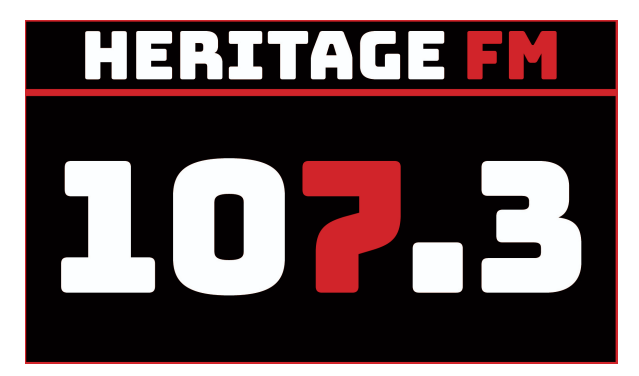

# **MITE S01E01**

**Location: Heritage FM, 43 Mills Road West, Gosnells WA**

**Kay Maccione - 0413 389 581 Tony Maccione - 0406 989 403**

11.30am - Host(s) Arrival at the Radio Station

12.00pm INTRO STINGER - (Magoo IT / **CSA/SPONSOR**). This week on Making IT Easy we have music from Perry Como, listening to the radio via the internet or your smart phone, rental scams in the news, a deep dive into Facebook, Incognito mode, and our featured app: TED Talks.

**WELCOME:** You're listening to Making IT Easy on 107.3 HFM with Kay & Tony Maccione and our mate Google. "Grab your smart device to play along"

Today's musical theme features the music of Perry Como.

# **Music Interlude - Intro**

Pierino Ronald "Perry" Como was born May 18th 1912 about 32 km southwest of Pittsburgh. He was the seventh of ten children and the first American-born child of Pietro Como and Lucia Travaglini, who both emigrated to the US in 1910 from the Abruzzese town of Palena, Italy. Perry didn't begin speaking English until he entered school, since they all spoke Italian at home. The family had a second-hand organ that his father had bought for \$3; as soon as Perry was able to toddle, he would head over to the instrument, pump the bellows, and attempt to play music that he had heard.

**Intro Song: 01 Magic Moments**

# **1. RECAP and SOMETHING NEW**

**Each fortnight we'll be giving you something to do that's a little bit new, and encouraging you to complete it during the fortnight. Next fortnight, we'll check in and see how it went, run through it again, and give you the next step.**

**This week, we're going to run through how to listen to the radio over the internet (streaming). Tony, can you please tell us how we do that, what's the actual process.**

How are you listening to us today?

Kay, maybe you can play along on your laptop so we can check what we are doing actually works :)

There are a few ways to do this (stream) but the easiest and quickest way that will work on all your Smart drives is via an internet browser.

What is a Smart Device?

What is a browser?

Let's Google search for Heritage FM HFM 107.3 and see what we find.

If you have a Google Assistant at home or on your phone, you can just ask. Hey Google play HFM (on TuneIn).

#### And for the next time…

Besides using an internet browser, there are apps that allow you to stream radio stations.

Your task is to find and install an app to listen to the radio on your smart device.

Android: VRadio (allows you to record)

Apple iPhone/iPad: TuneIn

Windows: TuneIn

**Music Interlude: 02 Dream On Little Dreamer**

#### **CSA/SPONSOR**

#### **2. FROM THE NEWS**

**Tony, in our 'From The News' segment today, we're talking about lifestyle blogger Constance Hall and how she was the victim of a rental scam.**

### **https://7news.com.au/lifestyle/blogger-constance-halls-urgent-warning-t o-renters-after-savings-stolen-in-an-instant-c-7520369**

Popular lifestyle blogger Constance Hall has revealed she has lost thousands of dollars in savings in a rental scam.

The WA-based mother of five - who blogs about parenthood, fashion, body image and beauty - took to Facebook to reveal she had been stripped of her savings while looking for a new rental.

Hall had been living at her mother's house with her children saving money to get their own rental.

She decided to look at properties that had been online for the longest amount of time, hoping to increase her chances of finding something.

"And there it was, a beautiful house with a pool and garden and four furnished bedrooms, only available for four months, perfect."

Hall said she applied for the rental through a real estate app and was approved, then asked to send bond money and four weeks' rent to secure the property.

"It was a lot of money," Hall wrote.

"I was clearing out my savings account and part of last week's wage, that's a big hit for the school holidays.

"But I thought about how excited the kids will be when I tell them, it will be like a holiday in itself."

'I felt stupid'

She paid the money - then received a call from her real estate agent saying they had been hacked and the money was gone.

"At first I felt stupid, how could I let that happen?" she wrote, before adding: "This could literally have happened to anyone desperate to get a rental."

"After three hours on hold, my bank told me that the chances of having my funds recovered were minimal due to the nature of the scam ... and that I should go to the police.

"The police told me that I had to make an online cyber report but warned that they would be unlikely to recover the funds.

"The real estate (agency) maintained that there was nothing they could do but assured me that their emails were now secure again."

#### Discussion points:

In this market you need to act quickly to secure rentals so be careful

We would have easily been scammed by this too

Credit card vs direct deposit

Front up with cash/bank cheque (made out to realtor)

Don't be too hard on people who have been scammed

#### **Music Interlude - Intro**

Young Perry started helping his family at age 10, working before and after school in Steve Fragapane's barber shop for 50¢ a week. By age 13, he had graduated to having his own chair in the Fragapane barber shop, although he stood on a box to tend to his customers.

Despite some early success, Perry didn't expect to have a career in music. He went to return to being a barber which would keep him close to his family, wife and young son but got offered a radio show for CBS which debuted March 12, 1943.

**Music Interlude: 03 Raindrops Keep Falling On My Head**

#### **3. TIPS AND TRICKS**

**If you could give one piece of information to our listeners, one tip or trick, perhaps the answer to your most common question when you're solving people's computer problems would it be?**

Moving app icons around to make them more readily accessible.

Please play along...

Android - app drawer and between pages. From home screens, tap hold icon and move around screen and between screens. From app tray tap tap hold drag to home screens or to the favourite bar. Incidentally if you get it wrong you can drag the captive icon to top menu option to cancel.

iPhone, iPad - to start the wiggling… tap hold icon then edit from menu, tap hold icon and move quickly, or hold and hold some more. Press home or background to stop.

Windows - You can use pin programs and apps to the start menu, the taskbar and the desktop.

If you click on the Windows start/flag button (or the keyboard) you can select a program/app and right click to look at options including Pin to start, then MORE - pin to taskbar. You can also drag LINKS from program/apps lists to the desktop, taskbar and start menu (which is pretty neat)

You can right click on items from - desktop, start menu and taskbar to remove as needed.

#### **Music Interlude - Intro**

In 1946 the Chesterfield Supper Club debuted, the first complete radio show being presented from an airplane. When NBC initially televised it in 1948 avery special guest was his eight-year-old son, Ronnie, as part of a boys' choir singing "Silent Night" with his father.

This next song, It's a Lovely Day Today was written by Irving Berlin for his successful musical Call Me Madam. It was recorded by Doris Day and Ella Fitzgerald among others but also recorded by Perry Como and The Fontaine Sisters with Mitchell Ayres and his orchestra, in New York City in 1950.

**Music Interlude: 04 It's a Lovely Day Today**

**CSA/SPONSOR**

#### **4. DEEP DIVE Facebook**

#### **FB What is it? Who owns it?**

Founded in 2004 by Harvard Students: Mark Zuckerberg, Eduardo Saverin, Dustin Moskovitz, and Chris Hughes.

Facebook underwent a restructure in 2021 and now comes under the parent company Meta. Ownership is a complex mix of shares with Mark Z and others.

The original main use of FB was to help family and friends to stay connected with one another and to facilitate reconnecting - as lives change and we move away from one another but it has evolved to be so much more and has become the most popular social media platform in the world both on a personal and business level.

#### **Music Interlude - Intro**

Mr C, as he was known, was a successful radio and TV host, singer, nightclub and theatre performer he was hugely popular. In 1956, 'Life' conducted a poll of young women, who concluded Perry Como was the public figure who most closely represented their concept of an ideal husband.

# **Music Interlude: 05 Papa Loves Mambo**

#### **FB What can you do with it?**

We share content by way of "Status Updates" be it text, photo, video, external links to news, blogs and articles and invite comments on our opinions, open topics for discussion and general chit chat. We can show our interest by way of reaction using icons:

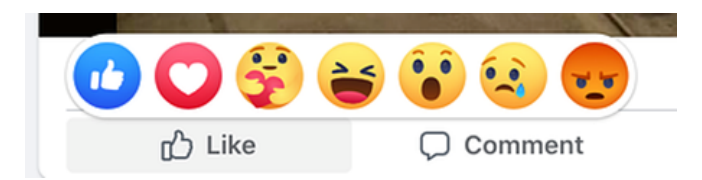

Let's look at the main parts, explain some common terms and how to use it.

You create a **PROFILE** and add as much or a little information as you feel comfortable with like: name, photo, hometown, workplace, education history, etc… The reason is so people can find you which is the whole point. There's this concept of **PUBLIC** and **PRIVATE** information.

Information is shown on your **NEWSFEED** which is constantly updated with posts containing articles, links form your **FRIENDS** and businesses which you have **LIKED**.

Your **TIMELINE** is where your personal posts or posts you have interacted with appear.

**STATUS** or **POST** is something you have shared on your newsfeed.

**FRIENDS** are people you have offered and accepted a request from or to. Friendship requires both parties to accept requests before any posts or details are made available to each other.

**FOLLOWING** a friend happens automatically which means you can see whatever they post in your newsfeed. You can **UNFOLLOW** someone but still keep them as friends.

**GROUPS** are a great way to keep like minded people with specific interests in the loop. These can be private, public and there are many settings to control access.

**PAGES** live under user accounts and are generally used to promote businesses.

**EVENTS** are a great way to share upcoming events to the FB community publicly or privately.

**MESSENGER** is a direct means of communication with FB friends either individually or on a group basis. You can use Messenger from within FB on your PC or via apps on Android, IOS and Windows.

**STORIES** are basically short-sharp posts which only stay visible in the newsfeed for 24 hours.

Everything that happens on FB is generally imparted to users via **NOTIFICATIONS**. These appear grouped under the BELL icon in the FB app or if you have the app installed on your smart devices, they may pop up on your homescreen with other notifications. They can also be set to appear in your email if you so desire.

We've only just touched the surface...

#### **Music Interlude: 06 Catch A Falling Star**

#### **What are the risks?**

Friends and friend requests - picking the wrong ones or being tricked or scammed.

Things you or your friends post can come back to bite you.

Third party apps you have given access to. Check FB Settings - Privacy - Apps and Websites.

Facebook addiction.

Sharing too much information. Settings - Security Checkup. It's all about your level of privacy settings.

FB Marketplace Scams - Fake items, unusual payment methods, early payments or shipping.

Predatory behavior - predators, dating, etc…

#### **CSA/SPONSOR**

Music Interlude - Intro

Perry Como was still performing into his 80s. In the official RCA Records Billboard magazine memorial, his life was summed up in these few words: "50 years of music and a life well lived. An example to all.'

**Music Interlude: 07 Sing**

#### **Risks continued Trolls and Cancel Culture?**

Cancel culture is a phenomenon where people or entities are publicly boycotted.

A troll is a person who explores your profile, may send unwanted messages and inappropriate posts with the aim of disrupting your life potentially in and out of FB. The reasons for doing this are many but they often center around gaining attention from you and your friends.

Use **BLOCK** and **UNFRIEND** these unsavory types.

#### **5. LISTENER QUESTIONS**

#### **Trevor wants to know about 'Incognito Mode'. What is it and is it useful?**

Private Browsing or Incognito mode suggests you can browse the internet without being tracked. In reality, this is not actually the case.

Simply put, these modes discard your local browsing history.

Incognito or Private Browsing deletes cookie data when you close the browser window and doesn't track your browsing data. It also blocks tracking cookies by default. Finally, it won't remember any files you download, but those files will still be on your computer.

Your actions could be visible to the websites you visit, your employer or school, or your internet service provider (ISP). Also, if you sign into any accounts, your browsing activity may be saved to that account.

#### **Music Interlude - Intro**

Back in 1928, after a successful performance of the song "There's a Rainbow 'Round My Shoulder", Al Jolson said "Hot diggity dog! Hot kitty! Hot pussycat! Didn't I tell you you'd love it?". From that comment, 28 years later, Al Hoffman and Dick Manning wrote this next song, Hot Doggity made famous by Perry Como.

**Music Interlude: 08 Hot Diggity (Dog Ziggity Boom)**

#### **CSA/SPONSOR**

#### **6. APP OF THE DAY TED Talks**

#### **What is it? What is it used for. Who uses it. Cost. Platform. Safety.**

TED is a non-profit organisation devoted to spreading ideas, usually in the form of short, powerful talks (18 minutes or less).

TED = Technology, Entertainment and Design

They tackle topics from science to business to global issues in over 100 languages.

You can google TED and you'll see the "Ideas Worth Spreading" catch line in the search results.

#### **It's a bit like scrolling through Netflix**

The website shows you the latest featured talks and you can scroll down to see more and to even browse topics of interest or you can search at the top on the right.

You can create an account/sign-in to save your history and look through your recommendations based on your interests.

You can watch talks on your PC using the internet and your choice of browser be it Safari, Chrome, Edge, Firefox or some other. Just browse the home page or dig into the menu options WATCH and DISCOVER or SEARCH for something specific.

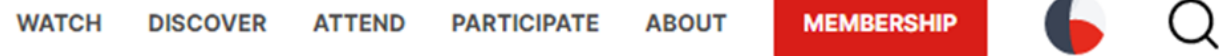

You can also search by duration if you just need a quick fix.

TED has content in the form of one-off presentations and also series-talks available as podcasts which you can subscribe to.

If you have a Smart Device – iphone, ipad, android phone or tablet, you can install the TED App from the Apple App Store or Google Play store.

The App gives you a media player and a neat way to watch content, update your interest and be notified when new stuff of interest pops up.

One of my favourite things is the **SURPRISE ME** button at the bottom of the Apps home screen.

#### **TED is a great place to spend some time.**

#### **Music Interlude - Intro**

This song could be our theme song. Tony and I are excited to share with you two of our passions, technology and music… here's I Believe In Music

**Music Interlude: 09 I Believe in Music**

**CSA/SPONSOR (eg Cinemas)**

#### **SHOW RECAP & WHATS ON NEXT TIME**

#### **Music Interlude - Intro**

This next Perry Como song goes out to my Dad. I still have, thanks to him, a very well loved and tattered piece of sheet music and fond childhood memories of my dad playing this on his piano-accordian while I accompanied him on the organ

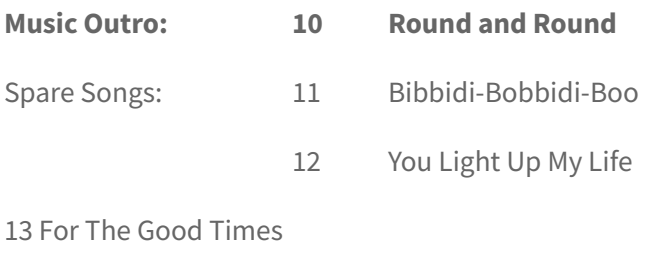

14 Feelings